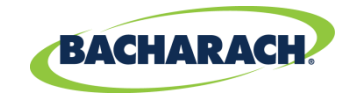

#### **BACnet® Protocol Converter Kit for Use with Bacharach MultiZone Gas Monitors**

# **Installation Manual**

## **1. Scope**

The FieldServer™ ProtoNode is a BACnet protocol converter accessory for use with Bacharach's MultiZone family of gas monitors. This manual explains the installation procedure and outlines the MODBUS registers that are supported by the ProtoNode configuration files.

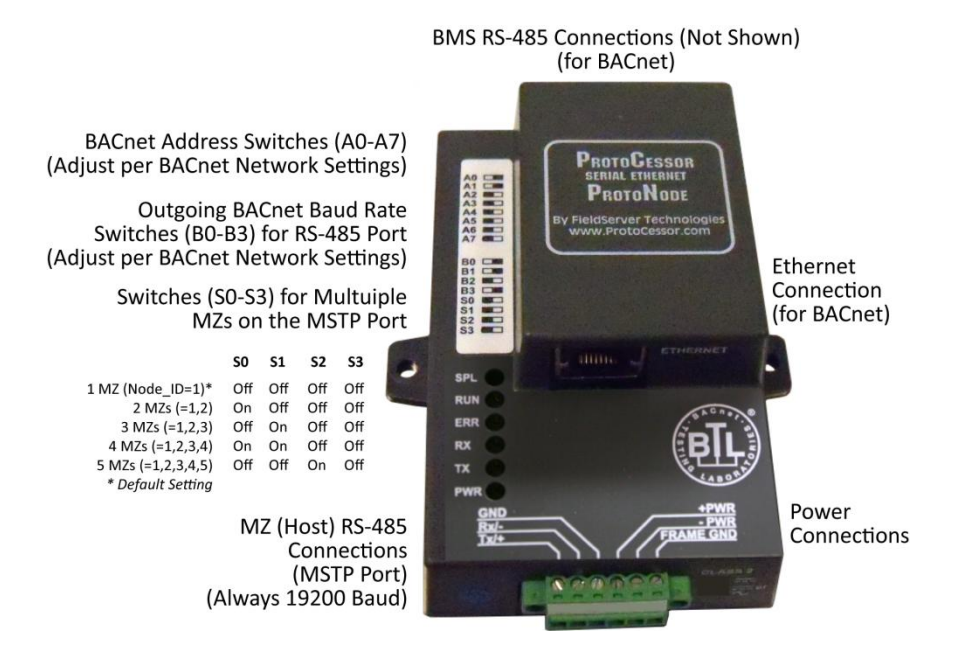

**Figure 1. FieldServer™ ProtoNode**

### **2. Items Required**

- Medium Phillips head screwdriver
- Medium flat head screwdriver
- Small flat head screwdriver
- FieldServer ProtoNode-RER Protocol Converter Kit (3015-5705)

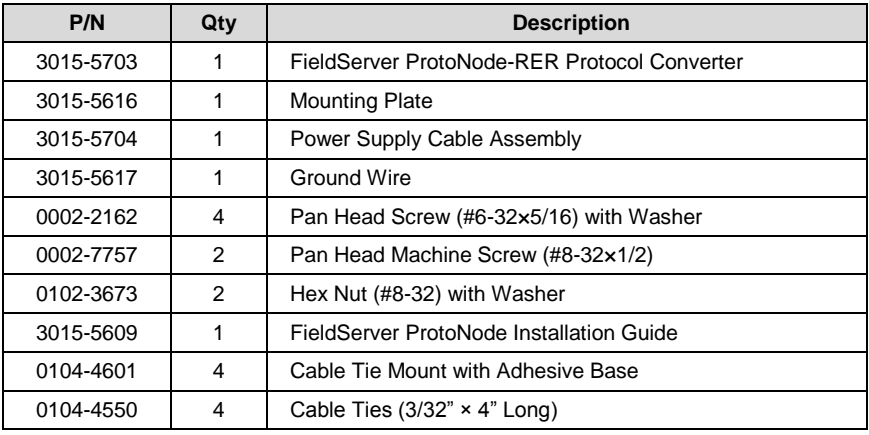

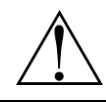

**WARNING:** Failure to comply with these instructions may void the warranty.

#### **3. Mounting the ProtoNode**

Bacharach recommends mounting the ProtoNode inside the MultiZone enclosure on the inside of the MZ door (see figures below) using the included hardware. As an alternative, the ProtoNode may be mounted at an appropriate location near the MultiZone using the mounting holes on the ProtoNode enclosure.

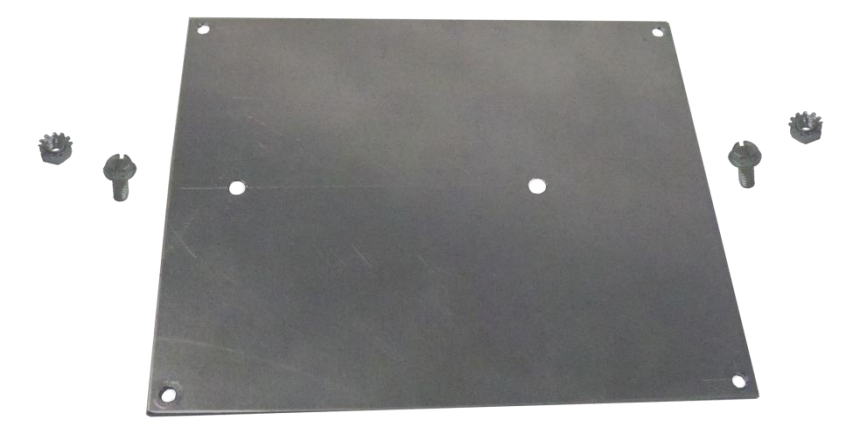

**Figure 2. Mounting Plate and Hex Screws with Locking Nuts**

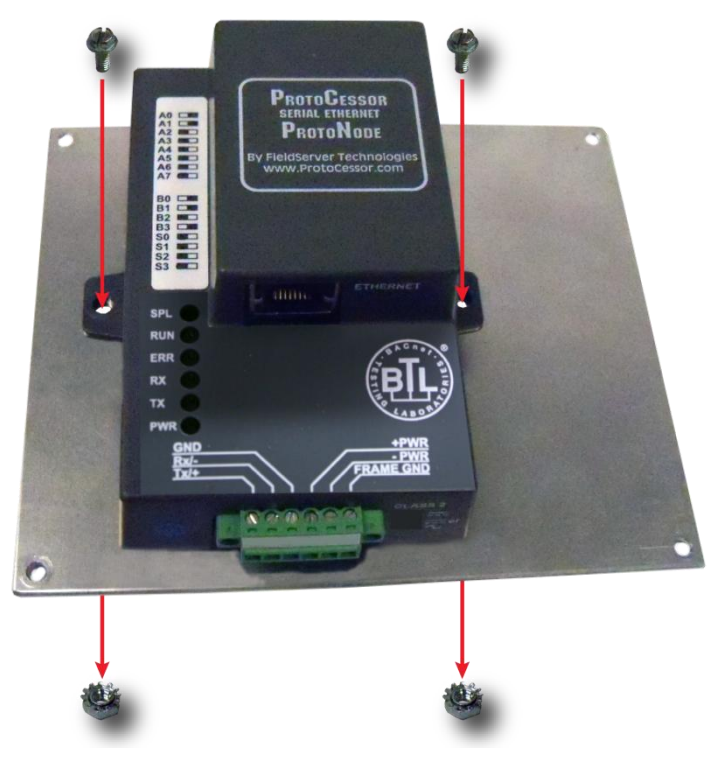

**Figure 3. ProtoNode and Mounting Plate**

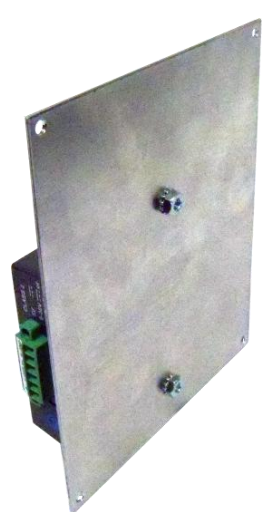

**Figure 4. ProtoNode Secured onto Mounting Plate (Back View)**

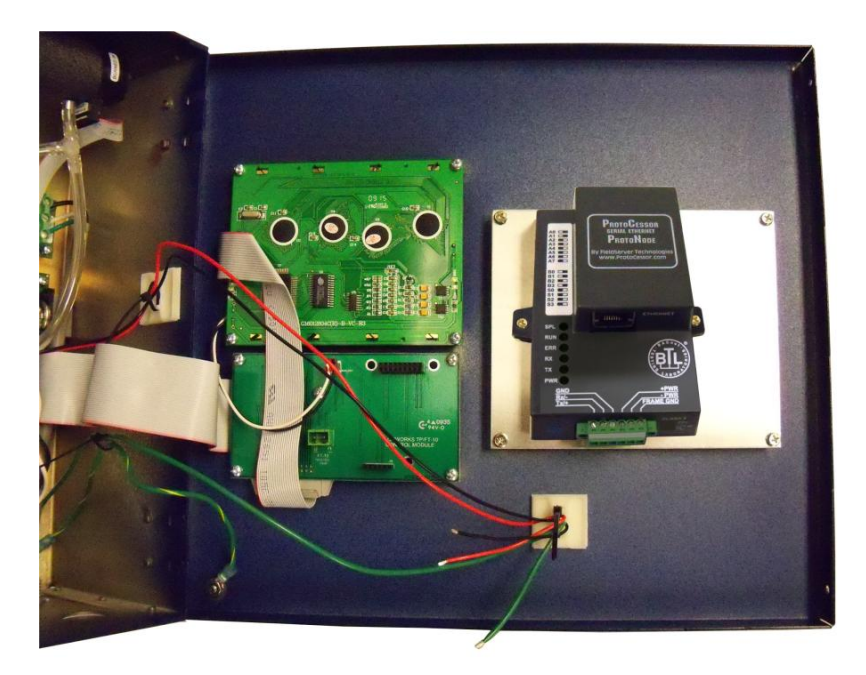

**Figure 5. Mounted ProtoNode Showing Cable Ties and Mounts**

#### **4. Connecting the Power Supply**

The ProtoNode can be powered by 9-30 VDC or 12-24 VAC. The ProtoNode converter kit contains a power cable so that the ProtoNode can be powered by the MZ. The power cable that is supplied with the kit is meant to replace the existing MZ cable. It plugs into J3 of the main board and J5 of the power supply board (see Figure 6). The 12V and ground wires of the new cable have been lengthened, and are unterminated so that they can be inserted into the terminal block connector on the ProtoNode. The kit also contains a green cable for grounding. Connections are illustrated in the photo and chart below. (See Figure 5 and Figure 7.)

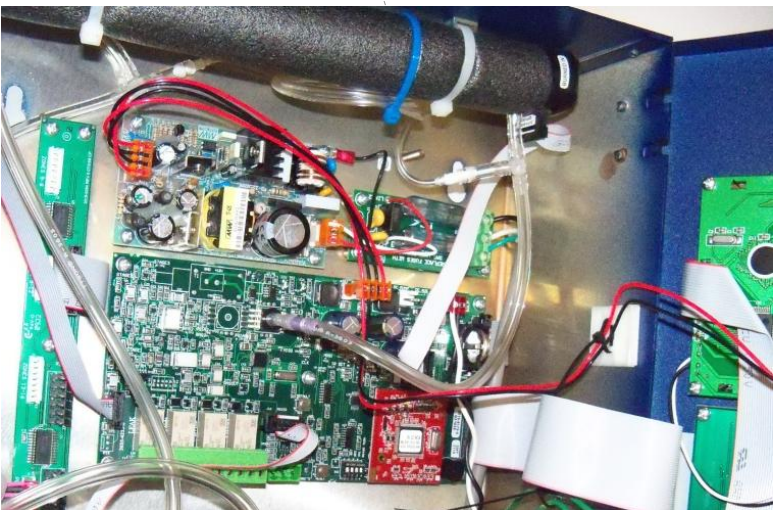

**Figure 6. Power Supply Cable Assembly**

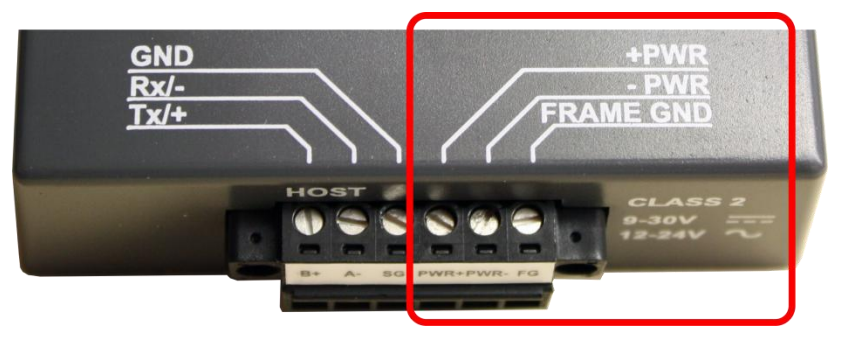

**Figure 7. Power Connections**

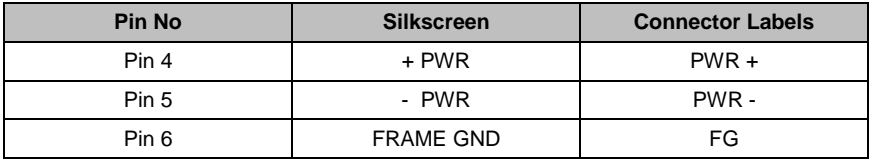

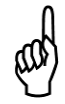

**NOTE:** If you choose **NOT** to power the ProtoNode from the MZ, you must supply all necessary wiring and an appropriate power supply.

## **5. RS-485 Network Wiring (Host)**

The RS-485 host bus should be wired in accordance with the practices described in the MZ manual and FieldServer's ProtoNode documentation. Connections are illustrated in the photo and chart below. Network wiring is not supplied in this kit.

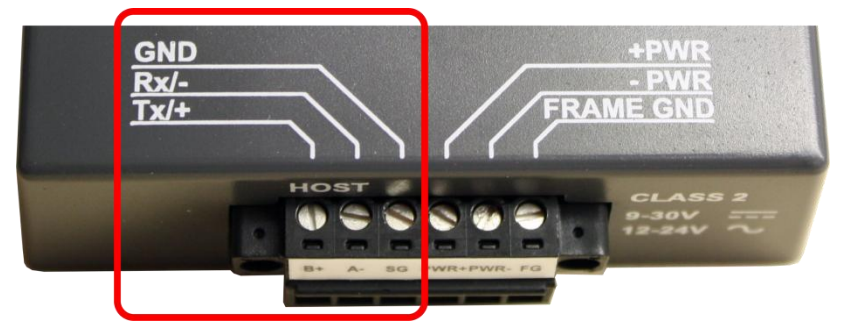

**Figure 8. RS-485 Network Connections (Baud Always = 19200)**

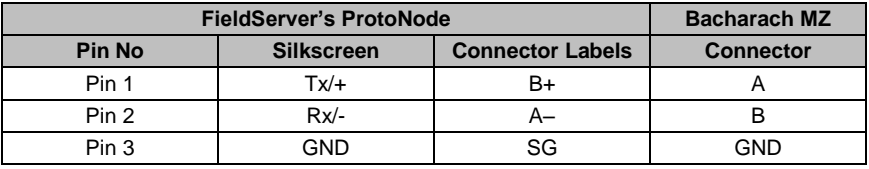

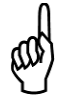

**NOTE:** Connectors "A" and "B" are opposite on the MZ and Protonode, so be sure to wire B+ to A and A- to B (see table above).

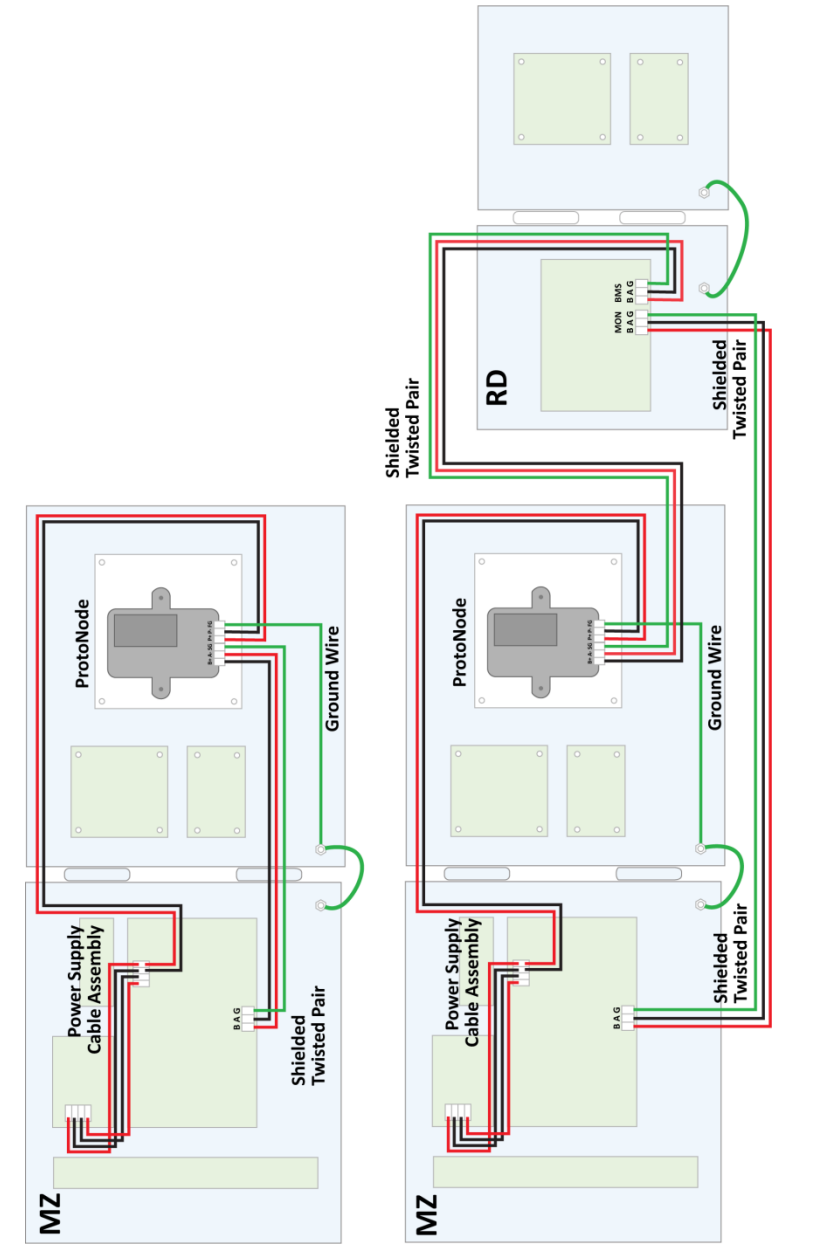

**Figure 9. Wiring Summary for MZ and MZ+RD Configurations**

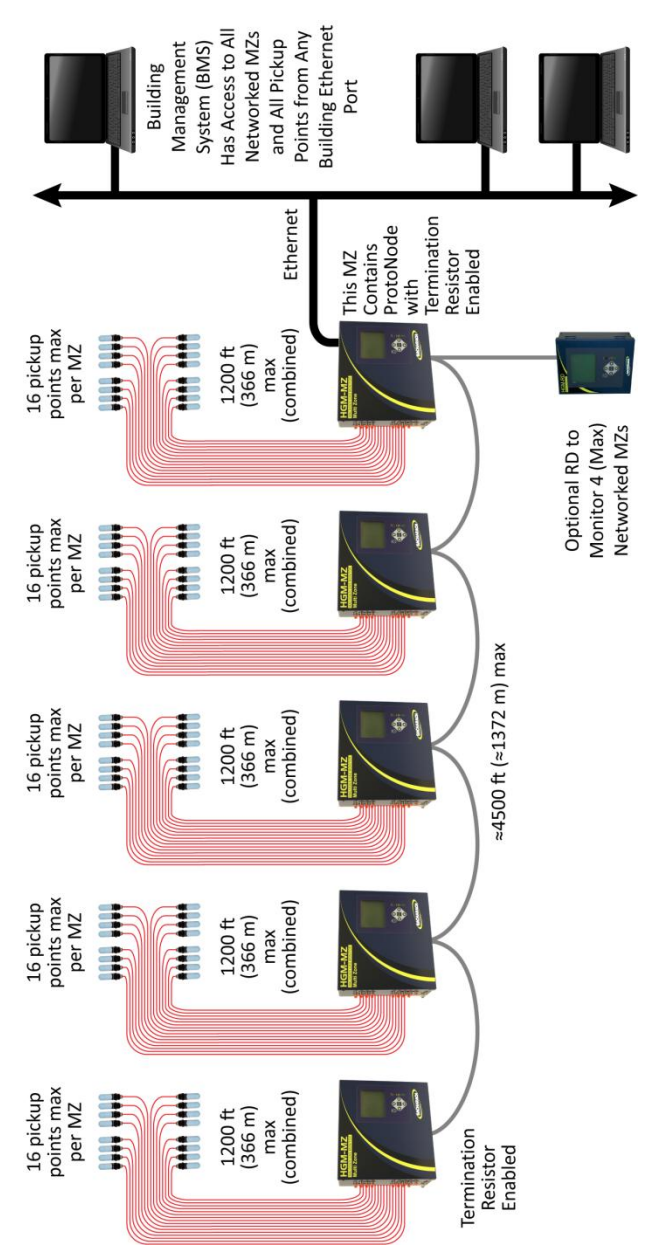

**Figure 10. Networking Five MZs and RD to a BMS via Ethernet**

**NOTE:** Enabling termination resistors at both ends is only recommended if the bus length exceeds 700ft (213 m).

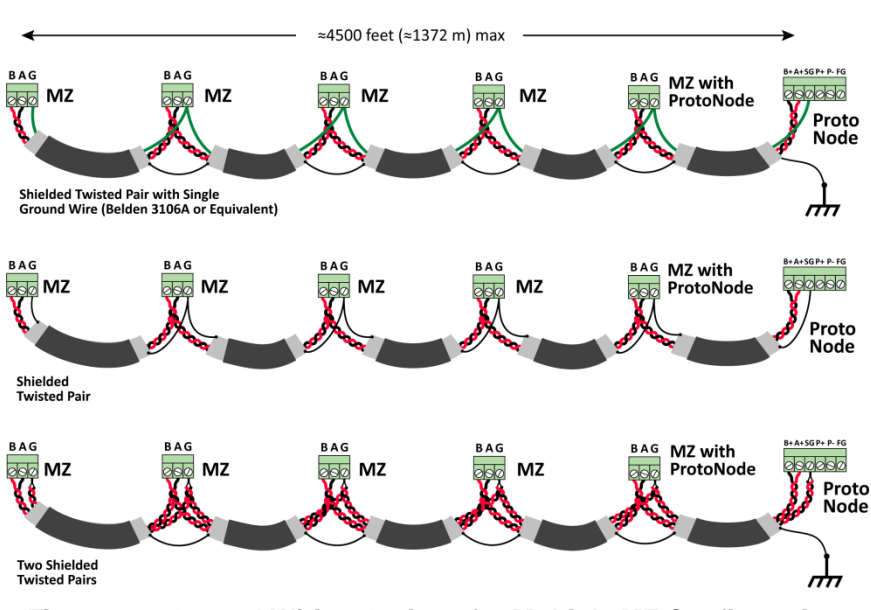

**Figure 11. Ground Wiring Options for Multiple MZ Configuration**

**NOTE:** The shield should be connected to chassis ground at one end only. This should be an earth ground connection such as the ground stud. The RS-485 ground connector pins (G) should be connected on all devices with a separate wire. One or two wires from a second twisted pair in the cable can be used for this. If a third wire is not available for this ground, and all nodes are on the same power circuit, then it can be omitted. Alternatively, the shield can be used for this purpose, in which case the shield will be connected to the ground screw terminal at each node, rather than an earth connection at a single node.

#### **6. Network Configuration**

The ProtoNode is factory-configured with the following defaults.

- Default IP Address 192.168.1.24
- Default Subnet Mask 255.255.255.0

If a different IP address or subnet mask is desired, or for other configuration settings, please refer to the appropriate FieldServer™ documentation.

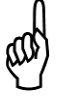

**NOTE:** If communications between the Protonode converter and the Ethernet network cannot be established, it may be necessary to reboot the Protonode Converter **while the Ethernet is connected**.

# **7. Supported MODBUS Registers**

The following is a list of the MZ's MODBUS registers that are supported by the current revision of our ProtoNode configuration files.

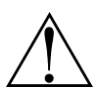

**WARNING:** Writing to the refrigerant type setting should only occur when the MZ is being configured. Frequent writes should be avoided.

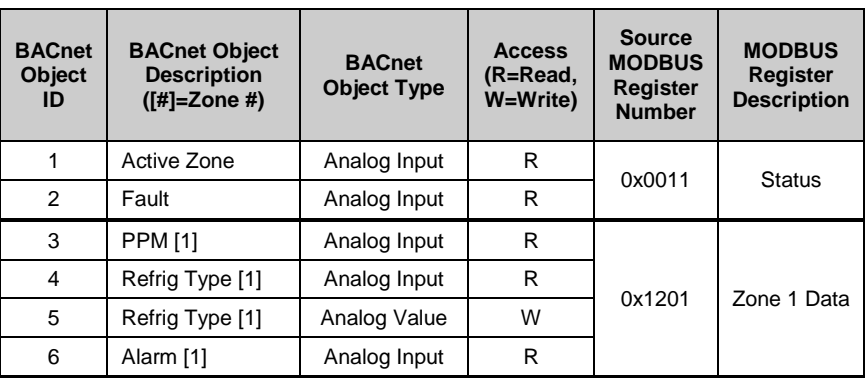

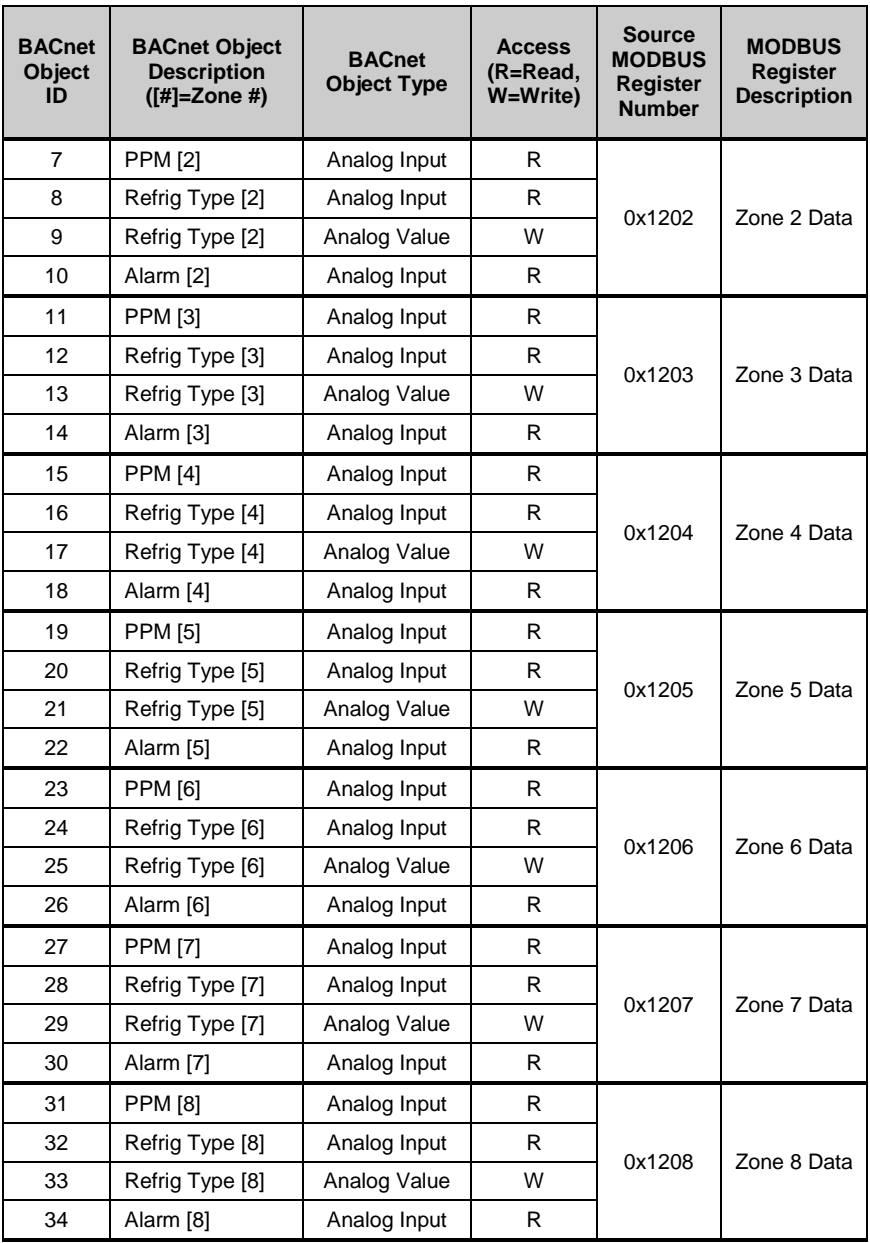

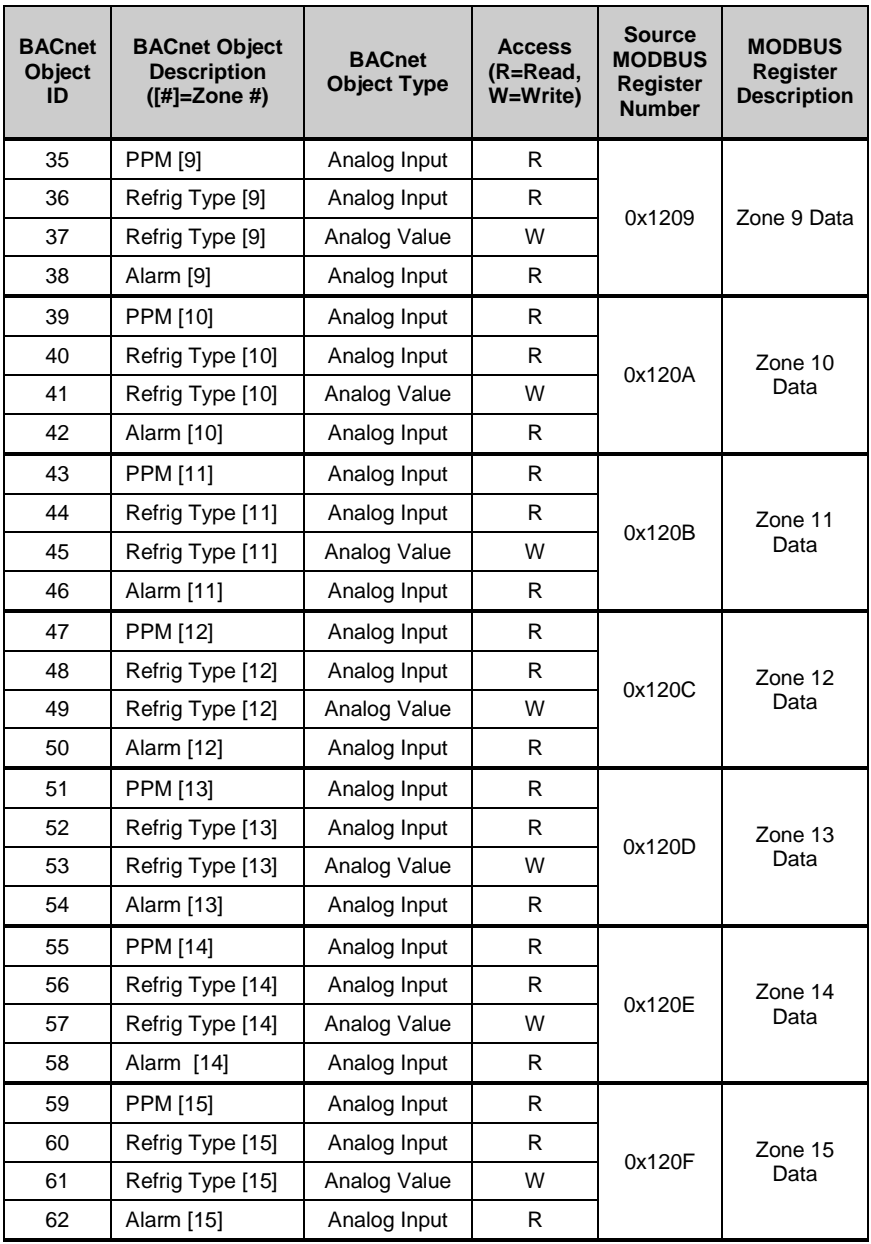

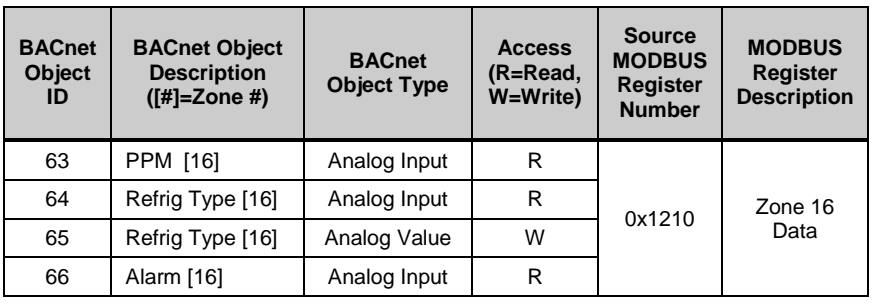

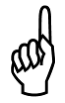

**NOTE:** Each zone's refrigerant type is assigned two BACnet objects: an Analog Value and an Analog Input. The Analog Value is used to write the refrigerant type. The Analog Input object is used to read the refrigerant type.

# **8. Additional Information**

For configuration information on BACnet files and setup, refer to the ProtoNode Startup Guide for BACnet Setup, which is available on the Bacharach website [www.MyBacharach.com.](http://www.mybacharach.com/)

For additional information on Bacharach's MultiZone Gas Monitor, refer to the MZ Instruction Manual (P/N 3015-5074) provided with your MZ. You may also access the latest MZ instruction manual at the Bacharach website [www.MyBacharach.com.](http://www.mybacharach.com/)

For additional information on the FieldServer ProtoNode, refer to the FieldServer documentation. You may also refer to the FieldServer website at [www.fieldserver.com.](http://www.fieldserver.com/)

$$
\nabla \ \nabla \ \nabla
$$

© 2012-2017 Bacharach, Inc. All Rights Reserved.

BACnet is a registered trademark of ASHRAE. FieldServer is a trademark of FieldServer Technologies, a Sierra Monitor Company. ProtoNode is a product of FieldServer Technologies

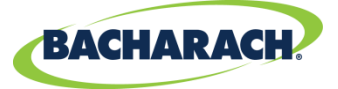

Headquarters: 621 Hunt Valley Circle, New Kensington, PA 15068-7074 Toll Free: 1-800-736-4666 • Tel: +1-724-334-5000 • Fax: +1-724-334-5001 Website: www.MyBacharach.com • E-mail: help@MyBacharach.com

Printed in U.S.A.